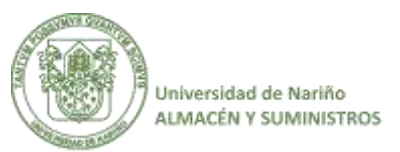

## **CIRCULAR CONJUNTA No. 003 AÑO 2021**

**DE:** OFICINA CONTROL INTERNO Y ALMACEN Y SUMINISTROS

- **PARA:** FUNCIONARIOS Y CONTRATSITAS VINCULADOS EN LAS DIFERENTES UNIDADES ACADÉMICO-ADMINISTRATIVOS DE LA UNIVERSIDAD DE NARIÑO.
- **FECHA:** 10 DE DICIEMBRE DE 2021
- **ASUNTO:** PROCEDIMIENTO: personas obligadas a elaborar inventario con fecha 31 de diciembre de cada año.

La dependencia de Almacén y Suministros conjuntamente con la Unidad de Control Interno de la Universidad de Nariño, en cumplimiento de su rol de prevención, fundamentado en la Ley 87 de 1993, solicita a la comunidad universitaria en general atender la siguiente solicitud, con carácter urgente:

Según lo contemplado en el Acuerdo 029 de 2007, en su artículo: 2.3. "Personas obligadas a elaborar inventario con fecha 31 de diciembre de cada año". Es el proceso mediante el cual los funcionarios de las diferentes dependencias académico-administrativos de la UNIVERSIDAD DE NARIÑO, que estén a cargo de bienes: por titularidad, comisión, encargo o bajo cualquier otra figura, deberán revisar y firmar el inventario.

En vista de lo expuesto, se informa que para la revisión y firma del inventario, se actuará según los parámetros establecidos en los artículos 2.3 y 3.2.1., del citado Acuerdo, que al respecto establece: 2.3 *"…Los jefes de oficinas o dependencias o los contratistas que tengan a su cargo bienes de la UNIVERSIDAD DE NARIÑO, que le hayan sido suministrados o los hayan adquirido para su servicio, uso, custodia o administración, deben igualmente preparar inventarios físicos valorizados detallando los elementos existentes a 31 de diciembre de cada año."*

3.2.1: Serán sancionados disciplinariamente quienes contravinieren lo dispuesto en el presente Acuerdo, especialmente en los siguientes casos: literal b). *"Los empleados o trabajadores de cualquier categoría que no comprueben ante el almacenista, mediante certificado expedido por el superior respectivo que firmaron el inventario de los bienes a su cargo en 31 de diciembre de cada año".*

## **Procedimiento para generar inventario:**

Para generar el reporte de inventario, deben entrar al link: <http://sapiens.udenar.edu.co:4000/> y seguir los siguientes pasos:

- Digite su número de identificación y contraseña de sapiens
- Ingrese a la opción de almacén

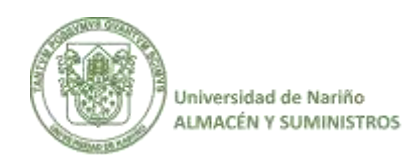

- Elija la opción de Bienes, y seleccione su cargo actual
- Consulta de Inventario

Verifique su inventario, si está de acuerdo firmar el inventario y enviarlo al correo: **almacen@udenar.edu.co**, en caso de tener una novedad o inconformidad acérquese a la oficina de Almacén y Suministros, para su respectiva verificación y acompañamiento.

Universitariamente,

**LUIS ARTURO ROSERO CEBALLOS MARÍA ANGÉLICA INSUASTY CUELLAR**  Jefe de Almacén y Suministros Jefe de Control Interno